# 1. Verify the contents inside the package hox

The package should contain the following items plus VGW series.

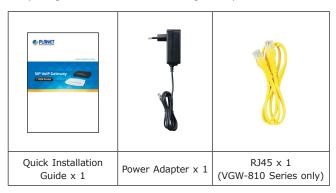

If items are missing or damaged, please contact the seller immediately.

2. Safety Instructions and Placement

The following are the safety instructions for Internet Telephony Gateway system before installing.

- The maximum operating temperature of the VGW series is -10~50°C. Care must be taken to allow sufficient air circulation.
- The power adapter must plug into the right supply voltage. Make sure that the supplied power voltage is correct and stable. If the input power voltage is over 10% lower than the standard, it may cause the VGW series to malfunction.
- DO NOT place anything on top of the device. Excessive weight could damage it.
- DO NOT obstruct ventilation slots on each side of the VGW series or expose it to direct sunlight or other heat source. Be sure that there is adequate air flow around the VGW series.

-1-

## 3. Basic System Configurations

The VGW series is easy to install and follow the steps below.

- **Step 1:** Connect a computer to a **LAN port** on the VGW series. Your PC must be set to 192.169.0.X, the same domain as that of the VGW series.
- **Step 2:** Start a web browser. To use the user interface, you need a PC with Internet Explorer (version 6 and higher), Firefox, or Safari (for Mac).
- **Step 3:** Enter the default IP address of the VGW series: http://192.169.0.1:8008 into the URL address box.
- Step 4: Enter the default user name admin and the default password psw.iad, and then click Login to enter Web-based user interface.

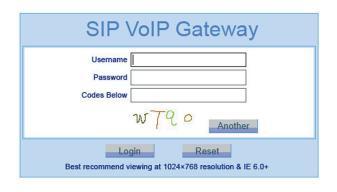

-2-

| Default WAN IP          | 192.168.0.235 |
|-------------------------|---------------|
| Default Subnet Mask     | 255.255.255.0 |
| Default Gateway         | 192.168.0.1   |
| Default LAN IP          | 192.169.0.1   |
| Default Login User Name | admin         |
| Default Login Password  | psw.iad       |

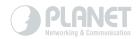

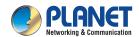

Quick Installation Guide

www.PLANET.com.tw

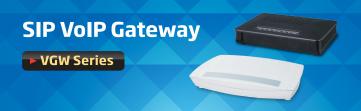

PLANET Technology Corp.

10F., No. 96, Minquan Rd., Xindian Dist., New Taipei City 231, Taiwan 2011–D20380-000

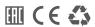

## 4. Installation Check

In this step, we should check VGW series when power is on. But before this, you should ensure that all other things are done (such as cable connection, and power connection). Then you can refer to the following steps:

- Keep device power on, and check whether the power indicator (PWR) is on or not. If so, it indicates that device's power is ready, otherwise please check the connection of the power plug or power adaptor.
- Check Ethernet port (WAN / LAN) LED status. When port LED is blinking, it indicates that network is ready. Otherwise, check network connection.
- Check phone port status LED. When device's (SYS) LED is blinking at the time you pick up the phone and the phone port LED is on, it indicates telephone port is ready, otherwise check the telephone connection.

### **Further Information**

For more information, please refer to the VGW series user manual. https://www.planet.com.tw/en/support/downloads?&method=keywor d&keyword=VGW-410&view=3#list

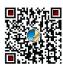

If you have any other question, please contact the dealer where you purchased this product or you can contact PLANET directly at the following email address: <a href="mailto:support\_voip@planet.com.tw">support\_voip@planet.com.tw</a>

-5--6-